### **Общая информация о продукте**

Aqara Hub M1S Gen 2 — это Центр умного дома (хаб), который подключает до 128 устройств по протоколу Zigbee 3.0. Хаб M1S Gen 2 также может использоваться как акцентный светильник или ночник, сирена или беспроводной дверной звонок. Устройство оснащено мощной антенной Wi-Fi 2×2 MIMO и поддержкой WPA3, что делает подключение более быстрым и надежным.

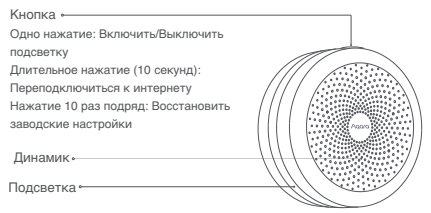

\* Для получения более подробной информации о продуктах Aqara предлагаем посетить сайт: www.aqara.com.

# **Быстрая настройка**

1. Прежде чем активировать устройство, убедитесь, что у вас загружено приложение Aqara Home и установлен Центр умного дома (хаб) Aqara с поддержкой Zigbee 3.0. Для загрузки приложения можете отсканировать QR-код.

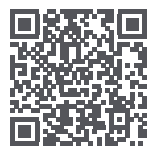

2. Добавьте Центр умного дома (хаб) в приложении Подключите Центр умного дома (хаб) к питанию А и дождитесь, когда индикатор начнет быстро мигать жёлтым. Убедитесь, что ваш смартфон подключён к сети Wi-Fi с частотой 2,4 ГГц.

\* Если вы используете лвухлиапазонный Wi-Fi poytep, переключитесь с частоты 5 ГГц на частоту 2.4 ГГц. Расположите смартфон близко к Пентру умного дома (хабу) и убелитесь, что они полключены к олной сети Wi-Fi.

**•** Откройте приложение Agara Home, нажмите «+» в правом верхнем углу главной страницы, перейдите в раздел лобавления устройств и выберите «Концентратор M1S Gen 2». следуйте инструкциям в приложении.

\* Пользователям iOS; отсканируйте код HomeKit на коробке устройства или ввелите его вручную, добавьте устройство. Лалее проверьте полключение Центра умного лома (хаба) в приложении Apple Home. Просим хранить код HomeKit в недоступном для посторонних людей месте.

В Если вам не удалось добавить Центр умного дома (хаб). зажмите кнопку на устройстве более чем на 10 секунд и дождитесь, когда индикатор начнёт быстро мигать жёлтым. затем добавьте устройство ещё раз.

Если устройство все ещё не добавляется, пожалуйста. попробуйте следующее:

- Убедитесь, что устройство подключено к сети Wi-Fi 2.4 ГГЦ:
- Имя или пароль Wi-Fi не содержат специальных символов  $(@ # 2 | u np )$ , которые лелают полключение к роутеру невозможным. Пожалуйста, замените эти символы и попробуйте подключиться ещё раз:
- Устройство пока не поллерживает корпоративные сети Wi-Fi WPA/ WPA2-
- Проверьте, отключена ли защита роутера, из-за которой **VCTDOЙCTRO**

не может подключиться к сети:

- Проверьте, выключена ли функция изоляции АР на poytepe. Это часто влияет на поиск устройств в локальной сети:
- Рекомендуем не подключаться к bridge-сети.

#### Если привязка HomeKit не удалась:

1. Сообщение «Невозможно добавить аксессуары»

Система iOS может кэшировать и использовать данные

о неудавшемся добавлении. Советуем перезагрузить устройство iOS и повторить попытку добавления.

Если это не помогло, убедитесь, что используемый роутер соответствует всем указанным требованиям или попробуйте использовать другой роутер:

- 2. Сообщение «Аксессуары были добавлены» После перезапуска устройства iOS и сброса устройства вручную введите код настройки HomeKit, чтобы добавить его снова:
- 3. Сообщение «Аксессуары не найдены» Выполните сброс устройства, подождите 3 минуты. а затем вручную введите код настройки HomeKit. чтобы добавить его снова.

3. Добавьте дополнительные устройства После подключения Центра умного дома (хаба) откройте приложение Aqara Home, перейдите на страницу «Аксессуары» и нажмите «+» в правом верхнем углу и выберите нужный аксессуар, следуйте инструкции. Для получения более подробной информации обратитесь к руководству пользователя данного устройства.

## **Монтаж**

- 1. Для стабильной связи между Центром умного дома (хабом) и подключёнными устройствами рекомендуется расположить хаб примерно на одном расстоянии от других устройств.
- 2. Расстояние для передачи сигнала между хабом и подключёнными устройствами, при условии отсутствия барьеров, таких как стены, не должно быть более 30 метров.

### **Описание световых индикаторов**

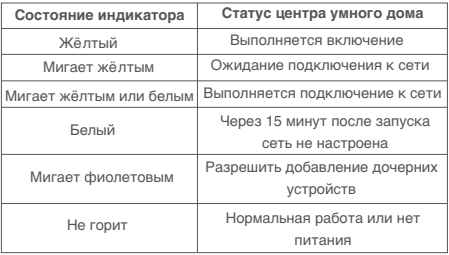

Примечание

- 1. Устройство поддерживает работу с Apple HomeKit. Если вы хотите получить удаленный доступ к устройству или настроить сценарии автоматизации, вам необходимо использовать Apple TV (4-го поколения и установить tvOS 12.0 или выше), iPad (с установленной iOS 12.0 или более поздней версией) или HomePod в качестве Центра умного дома (хаба) вместе с iPod, iPhone или iPad (с iOS 12.0 или более поздней версией).
- 2. Связь между iPhone, iPad, Apple Watch, HomePod или Mac и Hub M1S Gen 2 осуществляется благодаря технологии HomeKit.

что устройство работает с данной технологией и сертифицировано в соответствии со стандартами производительности Apple. Компания Apple не несёт ответственности за работу данного устройства или его соответствие стандартам безопасности и нормативным требованиям. 3. Использование знака «Работает с Apple» означает,

### **Технические характеристики**

Наименование товара: Aqara Hub M1S Gen 2 Модель: HM1S-G02 Габариты: 80 × 80 × 41.5 мм (3.15 × 3.15 × 1.63 дюймов) Протокол беспроводной передачи данных: Wi-Fi 2.4 GHz, Zigbee 3.0 Входное напряжение: 100 – 240В ~ 50/60 Гц, 0.2A Температура эксплуатации: -10°C — +40°C (14°F — 104°F) Диапазон рабочей влажности: 0 – 95% RH, без конденсации Wi-Fi Рабочая частота: от 2412 МГц до 2472 МГц Wi-Fi Максимальная мощность передатчика: ≤ 20 дБм Zigbee Рабочая частота: от 2405 МГц до 2475 МГц Zigbee Максимальная мощность передатчика: ≤ 13 дБм

\* Максимальная мощность передатчика и рабочая частота только для ЕU.

### **Правила и условия хранения и транспортировки**

Оборудование должно быть защищено от внешних воздействий. Допустимая температура окружающего воздуха -20°С – +60°С (-4°F – 140°F). Оборудование не нуждается в периодическом обслуживании в течение срока службы.

# **Информация о мерах при неисправности оборудования**

В случае обнаружения неисправности оборудования:

- 1. Отключите оборудование от электрической сети;
- 2. Обратитесь в сервисный центр для получения консультации или ремонта оборудования.

#### **Меры предосторожности**

1. Этот прибор — НЕ игрушка.

Пожалуйста, не допускайте к нему детей.

2. Данный прибор предназначен только для использования внутри помещений. Не используйте его во влажной среде или на открытом воздухе.

- 3. Оберегайте прибор от воздействия влаги, не допускайте попадания воды или других жидкостей на устройство.
- 4. Не размещайте прибор вблизи источников тепла.
- 5. Не помещайте прибор в закрытый корпус, если там нет нормальной вентиляции.
- 6. Не пытайтесь отремонтировать прибор самостоятельно. Все ремонтные работы должны выполняться специалистом.
- 7. Этот прибор предназначен для повышения комфорта и качества домашнего пребывания и напоминания о домашних событиях. Он не предназначен для использования в качестве охранного оборудования дома, здания, склада или любых других мест. Если пользователь нарушает инструкцию по использованию прибора, производитель не несёт ответственности за риски и повреждение имущества.

Производитель: Lumi United Technology Co., Ltd. Room 801-804, Building 1, Chongwen Park, Nanshan iPark, No. 3370, Liuxian Avenue, Fuguang Community, Taoyuan Residential District, Nanshan District, Shenzhen, China Офис 801-804, здание 1, парк Чонгвен, Наньшань iPark №3370, проспект Люсянь, микрорайон Фугуан, жилой район Таоюань, р-н Наньшань, г. Шэньчжэнь, Китай Сайт: www.aqara.com E-mail: www.aqara.com/support Сделано в Китае

Импортер: ООО «СофтМастер»

Адрес: 125252, г. Москва, вн. тер. г. муниципальный округ Хорошевский, ул. Авиаконструктора Микояна, д. 12, помещ. II, ком.7,8,9,10,11 Сайт: www.aqara.ru Телефон: 8-800-222-01-57

E-mail: support@aqara.ru

С информацией о серификатах и декларациях можно

ознакомиться на сайтеwww.aqara.ru/cert.

FAI